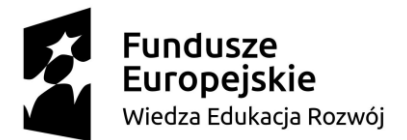

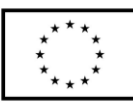

### **SCENARIUSZ LEKCJI POKAZOWEJ**

#### **opracowany w ramach projektu pt. "Szkoła Ćwiczeń w gminie Barcin"**

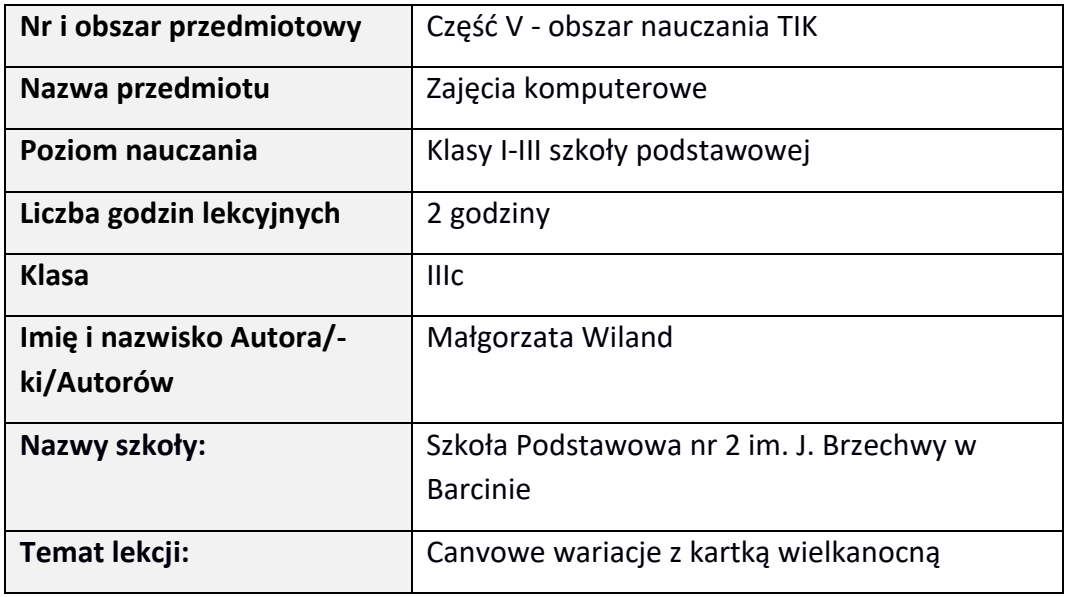

### **I. Wstęp do scenariusza (wprowadzenie merytoryczne):**

Scenariusz zajęć opiera się na koncepcji kształcenia wielostronnego W. Okonia. Poznanie świata odbywa się za pośrednictwem aktywności spostrzeżeniowej i działaniowej człowieka. W procesie uczenia się nie można oddzielić myślenia od działania i przeżywania, dlatego tak istotne jest, aby uczeń miał szansę doświadczać różnych form aktywności w trakcie lekcji, wówczas istnieje szansa na trwałe przyswojenie wiedzy. Wykorzystując technologię informatyczną na lekcjach z uczniami klas młodszych należy zaznajomić ich z problemem, który rozwiązywany będzie w trakcie zajęć oraz dać możliwość samodzielnego i bezpośredniego działania wykorzystując przy tym dostępny sprzęt oraz aplikacje komputerowe. Rola nauczyciela sprowadza się do kierowania procesami poznawczymi, naprowadzania na właściwe rozwiązania oraz koordynowania pracy uczniów. Składowe lekcji bazują na odwołaniu się do

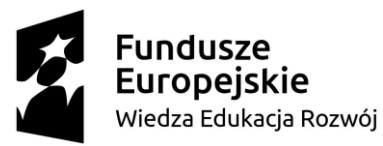

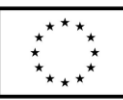

dotychczasowej wiedzy, wartości i postaw uczniów. Wykorzystując sytuacje zabawowe następuje wprowadzenie do tematu głównego lekcji i zmotywowanie do dalszych poszukiwań odpowiedzi na sformułowane przez nas pytania. Stawianie zadań i monitorowanie stopnia ich wykonania zmusza młodych ludzi do poszukiwania różnych dróg rozwiązań, a następnie sprawdzania trafności wyborów i formułowania odpowiednich wniosków. Kształtowanie umiejętności wykorzystywania technologii informacyjno – komunikacyjnych jest niezwykle istotne nie tylko z perspektywy zajęć komputerowych, ale i życia codziennego. Nowoczesne technologie wkraczają w coraz to nowe dziedziny życia, są ważnym narzędziem: nauki, pracy, rozrywki. Wykorzystujemy je w handlu, komunikacji i kulturze. Mają ponadprzedmiotowe zastosowanie. Warunkiem niezbędnym do prawidłowego przebiegu opisanej poniżej lekcji jest zapewnienie uczniom indywidualnego dostępu do sprzętu komputerowego, szerokopasmowego Internetu, urządzenia drukującego oraz innych materiałów demonstracyjnych. Ponadto istotne jest, precyzyjne sformułowanie celów lekcji i kryteriów sukcesu. Jasno sprecyzowane założenia oraz możliwość ich weryfikacji w części końcowej pozwolą określić stopień opanowania przekazywanej wiedzy i kształtowanych umiejętności. Praca na lekcji oraz jej wytwór końcowy będzie podlegał ocenie koleżeńskiej. Uczniowie ocenią każdą pracę podając dwie gwiazdki (zalety, mocne strony) oraz jedną prośbę (co trzeba zmienić, słabe strony). Uczeń dokona samooceny swojej pracy.

- **II. Zagadnienie metodyczne stanowiące podstawę̨przygotowania lekcji / cele dla praktykanta/młodego nauczyciela w zakresie rozwijania kompetencji metodycznych**
- 1. Struktura i elementy lekcji

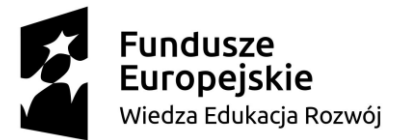

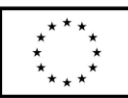

- 2. Określanie i wyjaśnianie uczniom celów uczenia się i kryteriów sukcesu
- 3. Dobór metod, technik i form pracy z uwzględnieniem aktywności uczniów, które pozwolą osiągnąć założone cele oraz doskonalić kompetencje kluczowe
- 4. Treści nauczania wymagania szczegółowe uwzględnione na lekcji: a) treści z podstawy programowej (patrz rozdział III i IV)
	- b) spoza podstawy programowej
- 5. Wspomaganie uczniów, by odpowiedzialnie planowali proces własnego uczenia się
- 5. Rola nauczyciela budującego wewnętrzną motywację ucznia.

### **III. Dział programowy z podstawy programowej/zagadnienia programowe**

Edukacja informatyczna

- 1. Rozwiązywanie problemów z wykorzystaniem komputera i innych urządzeń cyfrowych.
- 2. Posługiwanie się komputerem, urządzeniami cyfrowymi i sieciami komputerowymi.
- 3. Przestrzeganie prawa i zasad bezpieczeństwa w pracy z komputerem.

### **IV. Treści nauczania/uczenia się**

2.0-2 Osiągnięcia w zakresie programowania i rozwiązywania problemów z wykorzystaniem komputera i innych urządzeń cyfrowych. Uczeń:

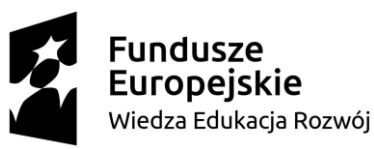

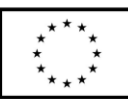

2.0-2.2 tworzy proste rysunki, dokumenty tekstowe, łącząc tekst z grafiką np. zaproszenia, dyplomy, ulotki, ogłoszenia; powiększa, zmniejsza, kopiuje, wkleja i usuwa elementy graficzne i tekstowe – doskonali przy tym umiejętności pisania, czytania, rachowania i prezentowania swoich pomysłów, 2.0-2.3 zapisuje efekty swojej pracy we wskazanym miejscu, 2.0-3.1 posługuje się komputerem lub innym urządzeniem cyfrowym oraz urządzeniami zewnętrznymi przy wykonywaniu zadania, 2.0-3.2 kojarzy działanie komputera lub innego urządzenia cyfrowego z efektami pracy z oprogramowaniem, 2.0-3.3 korzysta z udostępnionych mu stron i zasobów internetowych, 2.0-4.2 wykorzystuje możliwości technologii do komunikowania się w procesie uczenia się.

# **V. Cele ogólne lekcji (kierunki dążeń pedagogicznych w obszarze wiadomości, umiejętności, postaw)**

### **Cele ogólne:**

### **Obszar wiedzy:**

- poznanie zastosowania wybranych narzędzi i aplikacji komputerowych służących do tworzenia projektów graficznych; Canva, WordArt.
- zrozumienie działania wybranych narzędzi oraz praktyczne doskonalenie umiejętności posługiwania się nimi.

### **Obszar umiejętności:**

● doskonalenie umiejętności wykorzystywania komputera i innych narzędzi cyfrowych do projektowania kartek bożonarodzeniowych.

### **Obszar postaw:**

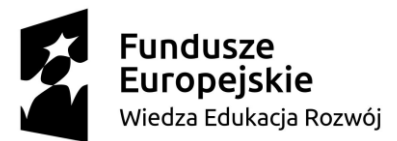

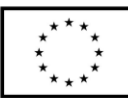

- kształtowanie właściwego stosunku do tradycji i kultury polskiej poprzez utrwalanie sposobu formułowania życzeń i potrzeby dzielenia się nimi z innymi ludźmi.
- wyrabianie właściwych nawyków w zakresie korzystania z komputera; przestrzeganie zasad pracy przy komputerze, ograniczone zaufanie do zasobów internetowych, itp.
- uświadamianie i rozbudzanie zainteresowania technologią informatyczną oraz jej wykorzystaniem na różnych płaszczyznach życia człowieka.

# **VI. Cele ucznia sformułowane jako czynności / wymagania**

### **Cele szczegółowe (operacyjne):**

#### **Uczeń potrafi:**

- wypowiedzieć się na temat tradycji wielkanocnych w swojej rodzinie, w tym wysyłania kartek świątecznych,
- uruchomić narzędzie WordArt,
- stworzyć graficzną mapę wyrazową umieszczając na niej przynajmniej cztery określenia podane w zadaniu wcześniejszym,
- zmodyfikować je według własnego pomysłu,
- zapisać wytwór swojej pracy w bibliotece folderu na stanowisku komputerowym przy którym pracuje,
- wyszukać pliki w zasobach w celu późniejszego wykorzystania,
- uruchomić edytor grafiki Canva,

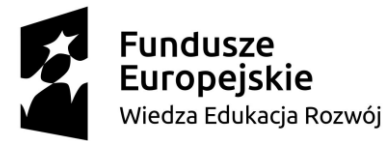

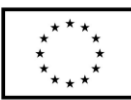

- sprawdzić zastosowanie poszczególnych funkcji programu,
- ułożyć treść życzeń,
- stworzyć kartkę okolicznościową wybierając odpowiedni szablon z zasobów programu,
- przekształcić tekst,
- wstawić grafiki,
- zapisać wytwór swojej pracy na pulpicie,
- korzystać z poczty elektronicznej wysłać gotową pracę nauczycielowi w celu wydrukowania jej.
- podać przynajmniej trzy propozycje zastosowania programu komputerowego Canva.

### **Cele sformułowane w języku ucznia:**

1. Dowiesz się jakie zastosowanie ma program komputerowy Canva i narzędzie WordArt.

- 2. Wykonasz kartkę okolicznościową i ułożysz treść życzeń.
- 3. Rozwiążesz quiz i sprawdzisz poziom swojej wiedzy.

### **Podczas zajęć będę zwracać uwagę czy:**

- samodzielnie uruchamiasz programy komputerowe i wykonujesz polecenia zgodnie z instrukcją,
- potrafisz wymienić najbardziej znane tradycje wielkanocne,
- układasz treść życzeń oraz projektujesz kartkę okolicznościową,

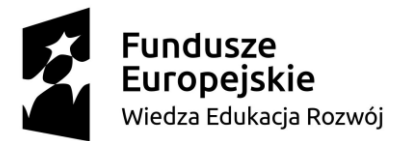

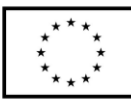

- zapisujesz wytwory pracy na pulpicie komputera,
- rozwiązujesz quiz interaktywny i sprawdzasz poziom swoich wiadomości.

# **VII. Metody/techniki pracy z uczniami oraz wskazanie, jakie kompetencje kluczowe uczniowie kształtują/doskonalą podczas lekcji:**

W celu zapewnienia jak najlepszych efektów kształcenia wykorzystano następujące metody uczenia się:

- słowne pogadanka, rozmowa kierowana, swobodne wypowiedzi uczniów
- oglądowe pokaz, obserwacja, instruktaż nauczyciela
- praktycznego działania praca z komputerem
- aktywizujące burza mózgów, rundka końcowe, dwie gwiazdki i jedna prośba.

### **Formy pracy:**

grupowa jednolita, indywidualna jednolita

**W trakcie lekcji doskonalone będą następujące kompetencje kluczowe:**

- kompetencje cyfrowe, poprzez takie działania nauczyciela jak:
	- zapoznaje z zasadami działania głównych aplikacji komputerowych
	- uczy zasad i sposobów pozyskiwania, gromadzenia, przechowywanie informacji i posługiwanie się nimi
	- wskazuje korzyści i zagrożenia płynące z sieci

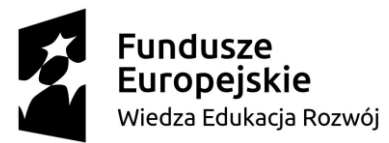

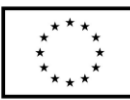

Działania uczniów, m.in.:

- uruchamiają i tworzą projekty w edytorze grafiki Canva i narzędziu WordArt
- tworzą kartkę okolicznościową w edytorze grafiki Canva
- potrafią odszukać i nazwać poszczególne funkcje programu
- posługują się pocztą elektroniczną
- zapisują efekty swojej pracy we wskazanym miejscu
- Kompetencje osobiste, społeczne i w zakresie umiejętności uczenia się

### Działania uczniów:

- współpracują w zespole
- komunikują się z wykorzystaniem narzędzi TIK
- dokonują samooceny i oceny koleżeńskiej
- Kompetencje w zakresie rozumienia i tworzenia informacji

### Działania uczniów:

- wyrażają własne myśli, uczucia, opinie (w mowie lub piśmie)
- redagują tekst życzeń świątecznych
- Kompetencje w zakresie świadomości i ekspresji kulturalnej

### Działania uczniów:

- wyrażają siebie poprzez różnorodne środki z wykorzystaniem wrodzonych zdolności
- budują świadomość lokalnego, narodowego dziedzictwa kulturalnego

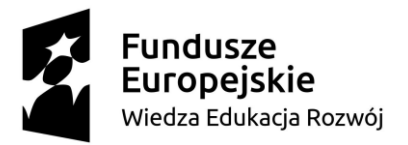

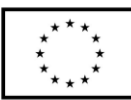

# **VIII. Środki dydaktyczne (wykorzystane przez uczniów oraz przez nauczyciela):**

Komputery z myszką, drukarka, projektor, tablica suchościeralna, pisaki, kartki pocztowe, kartka wielkanocna utworzona w programie Canva, kartki, jaka z niespodzianką, koszyczki.

<https://puzzlefactory.pl/pl/puzzle/graj/wielkanoc/174508-wielkanocne-klimaty/2x2> <https://puzzlefactory.pl/pl/puzzle/graj/wielkanoc/174508-wielkanocne-klimaty/4x3> <https://puzzlefactory.pl/pl/puzzle/graj/wielkanoc/174508-wielkanocne-klimaty/5x4> <https://wordart.com/>

<https://www.canva.com/>

<https://learningapps.org/display?v=pn5o8gswj21>

# **IX. Przebieg lekcji z podziałem na część wstępną, właściwą i końcową**

# **I. Część wstępna**

1. Wprowadzenie do tematu poprzez ułożenie puzzli obrazkowych.

Uczniowie wybierają poziom trudności spośród 8, 10 lub 18 elementowych puzzli. Link do puzzli znajdują się na pulpicie komputera każdego Ucznia w dokumencie Word.

<https://puzzlefactory.pl/pl/puzzle/graj/wielkanoc/174508-wielkanocne-klimaty/2x2> <https://puzzlefactory.pl/pl/puzzle/graj/wielkanoc/174508-wielkanocne-klimaty/4x3> <https://puzzlefactory.pl/pl/puzzle/graj/wielkanoc/174508-wielkanocne-klimaty/5x4> Po ułożeniu puzzli, pojawia się obrazek ze stołem wielkanocnym.

# **II. Część właściwa**

2. Podanie tematu i celów lekcji.

Rozmowa na temat obrazka:

*Co jest na obrazku? Z czym się kojarzy?*

*Jak przygotowujemy się do świąt?* 

Podajemy temat i cele lekcji.

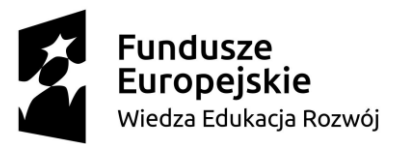

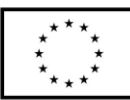

Temat lekcji brzmi:

Canvowe wariacje z kartką wielkanocną.

Cel: Samodzielnie zaprojektujecie kartkę wielkanocną za pomocą narzędzia Canva.

3. Praca metodą "burzy mózgów" nad wzbogaceniem słownictwa do układania życzeń wielkanocnych.

Nauczyciel pyta się uczniów:

*Z czym kojarzą się święta wielkanocne?*

Nauczyciel zapisuje na tablicy wyrazy: pisanki, zając, baranek z masła, koszyk ze święconką, babka, palma itp.

Uczniowie otwierają stronę <https://wordart.com/>

Za pomocą narzędzia WordArt uczniowie tworzą chmurę wyrazów korzystając ze zgromadzonego słownictwa na tablicy. Po skończonej pracy mogą oglądać wytwory innych uczniów. Następnie zapisują swój projekt i pobierają na pulpit swojego komputera.

4. Wizyta listonosza, który przynosi uczniom kartki wielkanocne. Krótka rozmowa z panią listosz.

-Czy poznajecie Panią? Kim Pani jest?

-Na czym polega Pani praca?

-Co w Pani pracy było najtrudniejsze?

-Czy były miłe sytuacje?

Co jest ważne, aby otrzymać kartkę lub list?

Listonosz wręcza kartki wielkanocne, na których są życzenia dla dzieci.

Podziękowanie pani listonosz i pożegnanie.

5. Przygotowanie do układania własnych życzeń wielkanocnych.

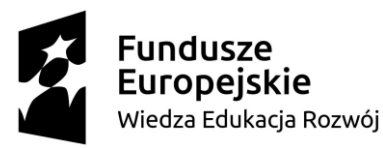

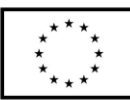

Uczniowie oglądają kartki, czytają życzenia. Rozmowa na temat zwyczaju wysyłania kartek pocztowych. Nauczyciel zadaje pytania: *Dlaczego je wysyłamy? Jak wyglądają? Co jest napisane? W jaki sposób możemy przekazać życzenia świąteczne?* W czasie rozmowy Nauczyciel gromadzi na tablicy wyrażenia, zwroty do życzeń. Nauczyciel tworzy sytuację problemową: *Co zrobić jak nie mam pomysłu na ułożenie życzeń?* Uczniowie mogą wskazać, że można skorzystać z zasobów Internetu. Nauczyciel prosi, by Uczniowie wpisali w wyszukiwarkę Google wyrażenie: *życzenia świąteczne.* Następnie oglądają kartki i czytają życzenia.

Rozdanie kartek pocztowych z życzeniami z okazji Świąt Wielkanocnych.

6.Tworzenie kartek świątecznych w Canva.

Nauczyciel zadaje pytanie kluczowe?

# *Jak stworzyć i wręczyć własną kartkę wielkanocną?*

Uczniowie mogą odpowiadać, że można narysować w Paint, zaprojektować w Canva, zrobić własnoręcznie z papieru, wręczyć osobiście, wysłać pocztą lub drogą mailową. Nauczyciel zapowiada, że Uczniowie będą tworzyli własne życzenia za pomocą narzędzia Canva. Uczniowie i Nauczyciel wchodzą na stronę internetową Canva <https://www.canva.com/> i poznają środowisko narzędzia Canva czyli:

-oglądają jakie projekty oferuje Canva (film, plakat, kartka, prezentacja itd.) i dokonują wyboru, że najbardziej odpowiednim projektem do tworzenia będzie *kartka w poziomie*,

- Nauczyciel zapoznaje Uczniów z zasobami programu Canva za pomocą projekcji i omówienia. Po zapoznaniu się z możliwościami, Uczniowie tworzą

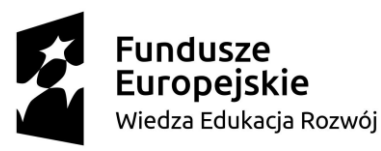

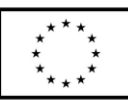

kartkę wybierając za pomocą narzędzi: wzór kartki, tło, elementy. Dodają lub usuwają elementy. Tworzą tekst i wpisują swoje życzenia. Zmieniają elementy na przezroczyste. Nauczyciel w tym czasie monitoruje przebieg prac, pomaga, sprawdza poprawność zapisu. Uczniowie pobierają dokument na pulpit. Uruchamiają pocztę elektroniczną i wysyłają swoje kartki jako załączniki. Nauczyciel drukuje kartki wielkanocne.

*Ćwiczenia śródlekcyjne:*

Uczniowie szukają ukrytych jajek niespodzianek po Sali. W każdym jajku jest zadanie - polecenie do wykonania.

Podskocz 4 razy,

Zrób 5 skłonów,

Wykonaj 4 podskoki pajacyków,

Wykonaj 3 przysiady,

Klaśnij nad głową 5 razy,

Maszeruj w miejscu przez 10 sekund,

Obróć się w lewo,

Obróć się w prawo,

Napisz w powietrzu swoje imię.

# **III. Część końcowa**

# 6. Ocena koleżeńska projektu.

Po zakończeniu tworzenia projektu kartki, Uczniowie pobierają ją i zapisują na pulpicie komputera. Za pomocą poczty elektronicznej przesyłają Nauczycielowi swoja pracę gotową do druku jako załącznik. Nauczyciel drukuje kartki i rozdaje Uczniom. Każdy z Uczniów prezentuje swoją kartkę, a pozostali oceniają pracę na zasadzie: dwie gwiazdki (mocne strony) i jednej prośby (słabe strony i jak zmienić).

7. Podsumowanie pracy z programem Canva.

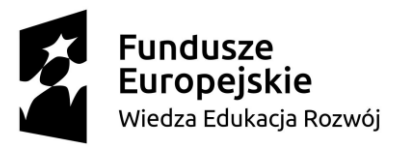

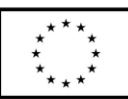

Uczniowie otwierają dokument Word, wybierają link do Learning Apps <https://learningapps.org/display?v=pn5o8gswj21> kopiują i wklejają do okna przeglądarki. Jest to gra w "Milionerów" zaprojektowana tak, by Uczniowie mogli sprawdzić co zapamiętali z zastosowania programu Canva. Odpowiedź na pytanie kluczowe: *Jak stworzyć i wręczyć własną kartkę wielkanocną?* 8. Samoocena Ucznia. Uczniowie kończą wybrane przez nauczyciela zdanie: *Czego się dziś nauczyłeś/łaś? Co było dla Ciebie łatwe? Co było dla Ciebie trudne? Czego chciałbyś/łabyś się jeszcze nauczyć?*  Wrzucają swoje jajko (plastikową pisankę) do wybranego koszyka z napisem: - lekcja podobała mi się, dużo się nauczyłem -lekcja nie podobała mi się, mało się nauczyłem

# **X. Literatura (w tym źródła elektroniczne):**

- 1) Biblioteka cyfrowa Ośrodka Rozwoju edukacji: "Dobre praktyki wykorzystania TIK w edukacji"," Kompetencje kluczowe przygotowanie do życia". Artykuły i publikacje pobrane ze strony internetowej [http://www.bc.ore.edu.pl/dlibra/docmetadata?id=893&from=publicati](http://www.bc.ore.edu.pl/dlibra/docmetadata?id=893&from=publication) [on](http://www.bc.ore.edu.pl/dlibra/docmetadata?id=893&from=publication) 06.11.21r. 2) Krasiński A., "Teoria kształcenia wielostronnego Wincentego Okonia w dydaktyce szkolnej i katechetycznej", Seminare, poszukiwania naukowe, rok 2001 - data pobrania 05.11.21r.
	- 3) Kupisiewicz Cz., Podstawy dydaktyki , W-wa 2005,
	- 4) Nowak Bartłomiej Wybrane zagadnienia dydaktyki informatyki, [online], ostatnia aktualizacja 10.06.2016, [dostęp 18 października

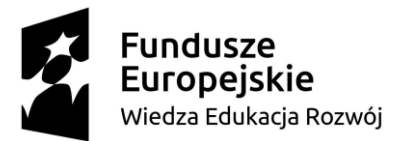

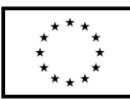

2021], dostępny w Internecie:[https://slidex.tips/download/2-wybrane](https://slidex.tips/download/2-wybrane-zagadnienia-dydaktyki-informatyki)[zagadnienia-dydaktyki-informatyki](https://slidex.tips/download/2-wybrane-zagadnienia-dydaktyki-informatyki) 5) Okoń W., Wprowadzenie do dydaktyki ogólnej, W- wa 2003, 6) Pietrasik-Kulińska K, Szuba D., Jacek Stańdo, kształcenie umiejętności posługiwania się technologiami informacyjno – komunikacyjnymi przez dzieci młodsze, strona ORE, Pozostałe źródła: 7[. https://puzzlefactory.pl/pl/puzzle/graj/wielkanoc/174508-wielkanocne](https://puzzlefactory.pl/pl/puzzle/graj/wielkanoc/174508-wielkanocne-klimaty/2x2)[klimaty/2x2](https://puzzlefactory.pl/pl/puzzle/graj/wielkanoc/174508-wielkanocne-klimaty/2x2) 8[. https://puzzlefactory.pl/pl/puzzle/graj/wielkanoc/174508-wielkanocne](https://puzzlefactory.pl/pl/puzzle/graj/wielkanoc/174508-wielkanocne-klimaty/4x3)[klimaty/4x3](https://puzzlefactory.pl/pl/puzzle/graj/wielkanoc/174508-wielkanocne-klimaty/4x3) 9[. https://puzzlefactory.pl/pl/puzzle/graj/wielkanoc/174508-wielkanocne](https://puzzlefactory.pl/pl/puzzle/graj/wielkanoc/174508-wielkanocne-klimaty/5x4)[klimaty/5x4](https://puzzlefactory.pl/pl/puzzle/graj/wielkanoc/174508-wielkanocne-klimaty/5x4) 10.<https://wordart.com/> 11.<https://www.canva.com/> 12.<https://learningapps.org/display?v=pn5o8gswj21>

# **XI. Załączniki do scenariusza (np. karty pracy, zestawy ćwiczeń dla uczniów, teksty źródłowe, ilustracje):**

- 1. Załącznik nr 1: .......
- 2. Załącznik nr 2: .......
- 3. Załącznik nr 3: .......

.........................................................

podpis Autora/-ki